# Linea bPlus

# Bilancia da negozio

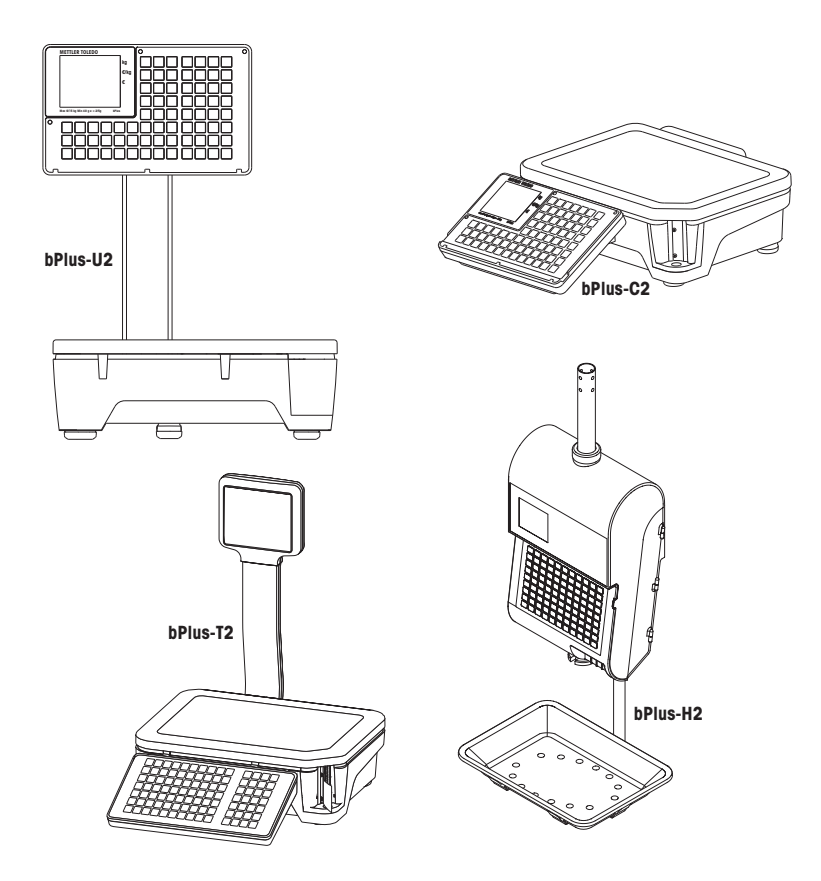

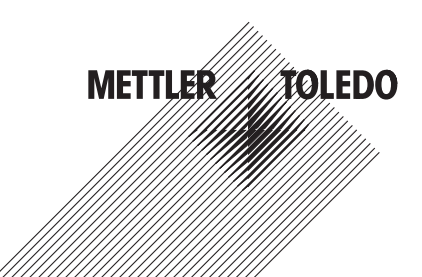

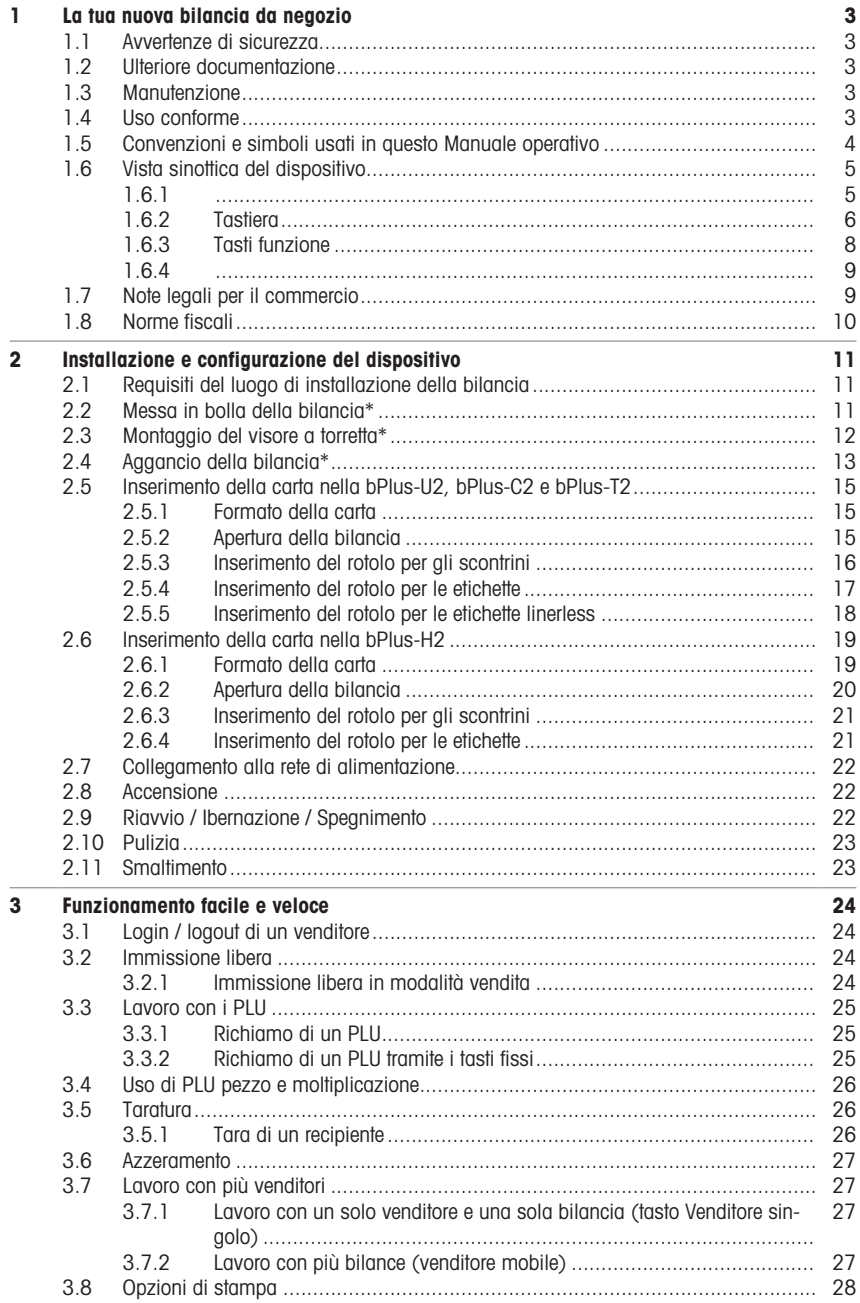

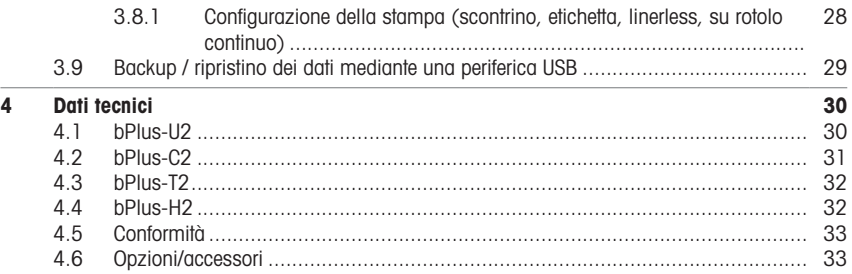

# <span id="page-4-0"></span>1 La tua nuova bilancia da negozio

# <span id="page-4-1"></span>1.1 Avvertenze di sicurezza

# Avvertenze di sicurezza basilari

- Leggere le presenti istruzioni d'uso prima di mettere in funzione la bilancia.
- Attenersi scrupolosamente alle presenti istruzioni d'uso.
- Conservare le presenti istruzioni d'uso vicino alla bilancia per future consultazioni.
- Non consentire al personale non addestrato di usare o di pulire la bilancia.
- Non aprire la bilancia.
- Scollegare sempre la bilancia dall'alimentazione elettrica prima di pulirla o di sottoporla a manutenzione.

# 1.2 Ulteriore documentazione

<span id="page-4-2"></span>Questa Guida rapida è un estratto della Guida utente. Per ulteriore documentazione sulla nuova bilancia da negozio (ad esempio Guida utente, Scheda dati) visitare il seguente sito web:

<span id="page-4-3"></span>[http://www.mt.com/retail-manuals](http://www.mt.com/...)

# 1.3 Manutenzione

<span id="page-4-4"></span>• Solo al personale autorizzato è consentito di aprire e riparare la bilancia. Contattate il rivenditore locale.

# 1.4 Uso conforme

- Usare la bilancia soltanto per pesare oggetti come descritto nel presente manuale.
- La bilancia è prevista per il solo uso all'interno di un edificio.
- Usare la bilancia soltanto in un luogo asciutto.
- Qualsiasi altro uso e funzionamento estendentesi oltre i limiti delle specifiche tecniche è considerato non conforme.

#### Uso improprio

• Non usare la bilancia in ambienti industriali o ostili.

# 1.5 Convenzioni e simboli usati in questo Manuale operativo

<span id="page-5-0"></span>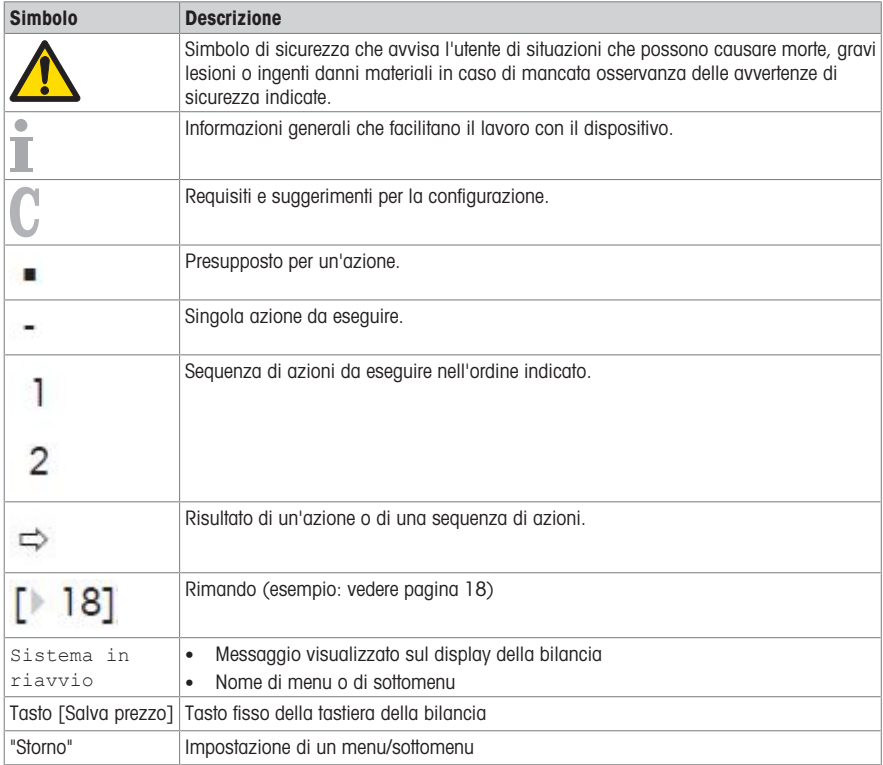

# <span id="page-6-0"></span>1.6 Vista sinottica del dispositivo

- <span id="page-6-1"></span>1.6.1 Sul lato venditore e sul lato cliente, il display ha la struttura indicata di seguito:
	- 1 Indicazione del peso
	- 2 Prezzo unitario
	- 3 Prezzo
	- 4 Campo riservato alle istruzioni o ai messaggi di stato
	- 5 Informazioni metrologiche

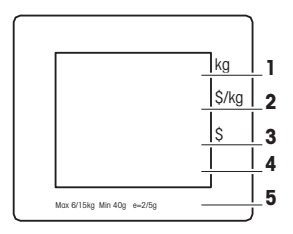

Oltre all'indicazione del peso e del prezzo, possono essere visualizzati i seguenti messaggi di stato e indicatori:

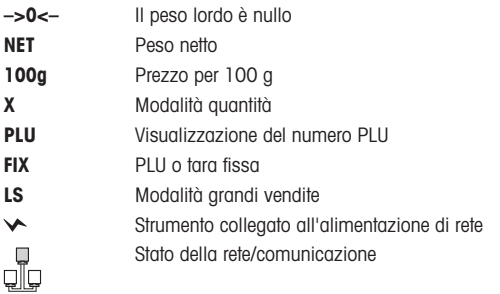

# Punti magnetici sul lato del cliente della bPlus-H2

Sul lato del cliente della bPlus-H2, al di sotto del display, si trovano 6 punti magnetici per fissarvi pubblicità.

# 1.6.2 Tastiera

<span id="page-7-0"></span>La tastiera è divisa in tre aree.

Ad alcuni tasti funzione sono associate, oltre alla propria funzione principale, anche una o più funzioni secondarie.

# bPlus-U2 / bPlus-C2

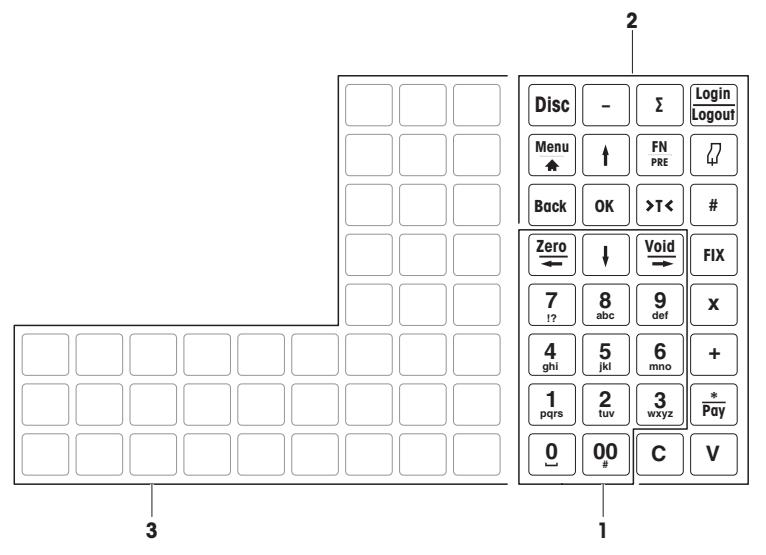

bPlus-T2

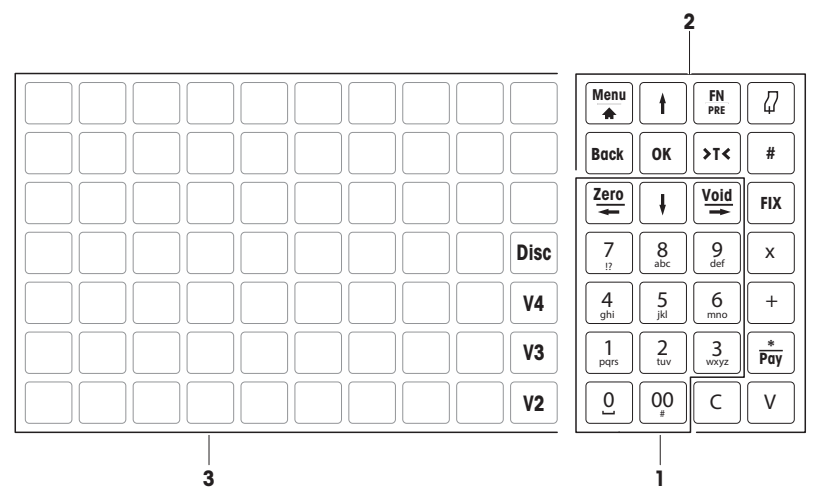

# bPlus-H2

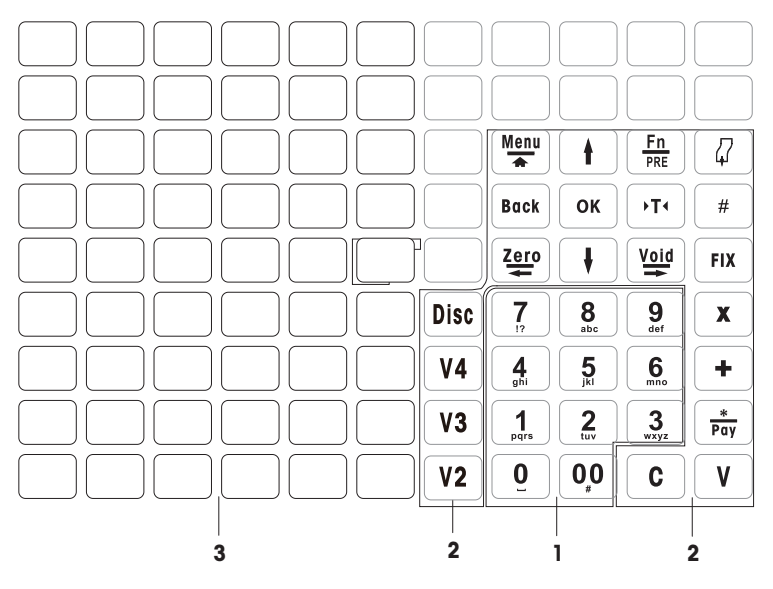

1 Tasti numerici 3 Tasti fissi

2 Tasti funzione

# 1.6.3 Tasti funzione

ŕ

l

l

t l  $\begin{bmatrix} \cdot \\ \cdot \end{bmatrix}$ Ċ l l

> l ſ

l l ŕ

<span id="page-9-0"></span>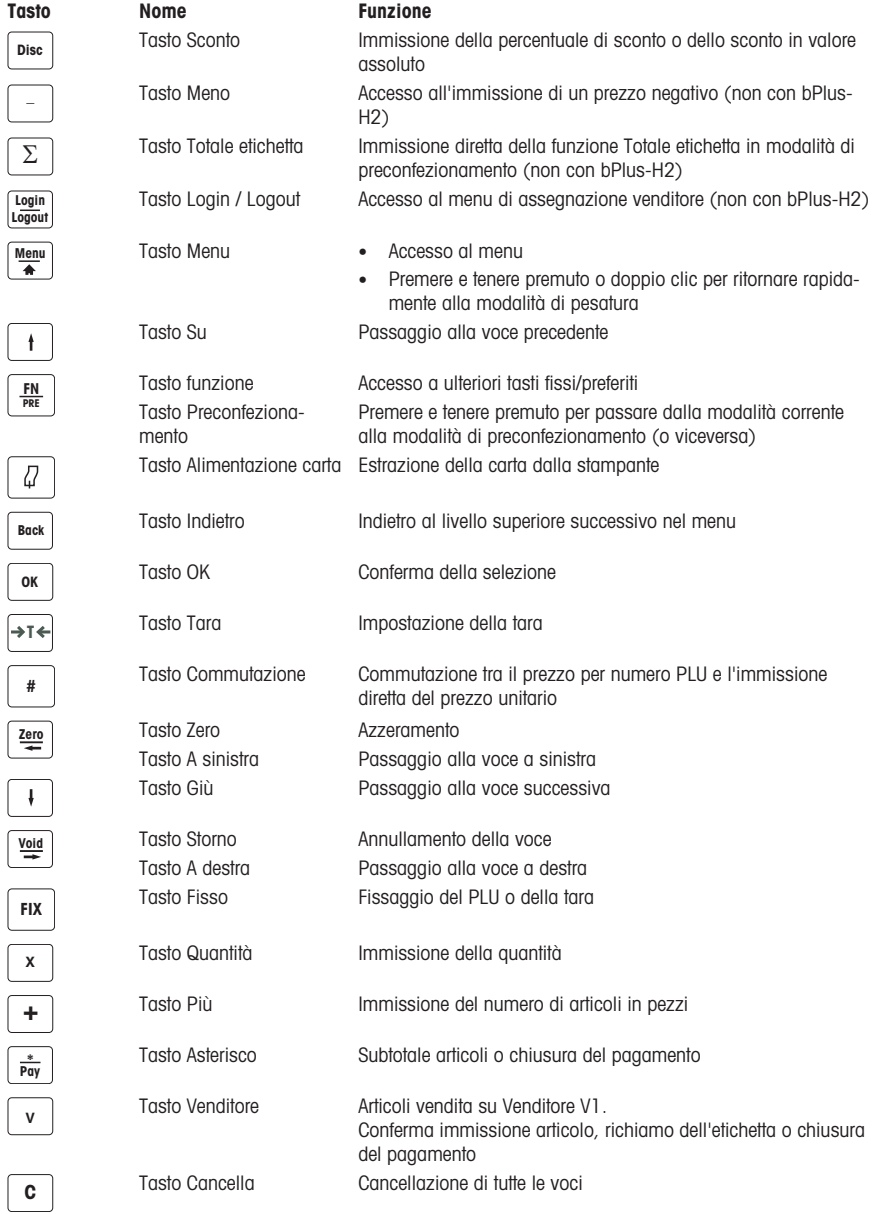

1.6.4 Sul lato inferiore della bilancia sono ubicati i seguenti connettori:

<span id="page-10-0"></span>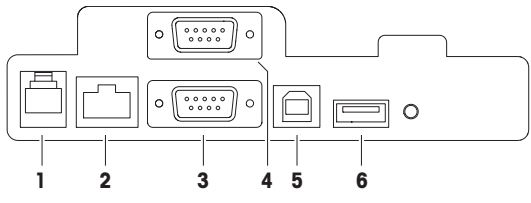

- 1 Collegamento di un registratore di cassa (disponibilità a seconda del paese)
- 2 LAN, per l'installazione di una rete con più bilance
- **3** RS-232/COM A, per il collegamento di uno scanner o di un PC
- 4 RS-232/COM B, per il collegamento di uno scanner o di un PC
- 5 USB slave, per il collegamento del PC
- 6 USB, per il collegamento di una penna USB

# 1.7 Note legali per il commercio

<span id="page-10-1"></span>Se viene utilizzata nel commercio o in applicazioni soggette a controllo legale, la bilancia deve essere installata, verificata e sigillata conformemente ai regolamenti locali in materia di pesi e misure. L'acquirente è responsabile di assicurare la conformità a tutte le disposizioni legali pertinenti. Poiché i requisiti di verifica variano a seconda della giurisdizione, l'acquirente deve contattare l'ufficio metrologico locale se non ha familiarità con tali requisiti.

Il processo di verifica deve essere eseguito nel luogo di utilizzo, ad eccezione dei prodotti acquistati in Europa.

Il processo di verifica dei prodotti venduti in Europa è stato già completato nel luogo di produzione. Questi prodotti sono già stati sigillati, la loro targhetta di identificazione reca ulteriori indicazioni metrologiche e possono essere messi direttamente in servizio. Se richiesto dalle autorità metrologiche, sul dispositivo saranno già applicati adesivi supplementari.

Il processo di verifica dei prodotti venduti in altre regioni deve essere effettuato nel luogo di utilizzo.

Per impedire l'accesso alle impostazioni di taratura e metrologiche, la bilancia deve essere sigillata con un sigillo di carta o a filo.

#### Informazioni metrologiche

Le bilance tarate in fabbrica recano questa lettera identificativa sull'etichetta applicata sull'imballaggio.

Le bilance che recano una M verde sulla targhetta di identificazione possono essere messe direttamente in funzione.

Le bilance tarate in due fasi riportano questa lettera identificativa sull'etichetta applicata sull'imballaggio.

Queste bilance sono già state tarate nella prima fase (dichiarazione di conformità secondo la direttiva 2014/23/CE). La seconda fase dovrà essere effettuata nel luogo di utilizzo dal personale di assistenza tecnica autorizzato. Contattate il rivenditore locale.

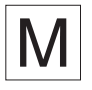

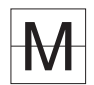

Le bilance commerciali utilizzate in operazioni che richiedono l'approvazione devono essere tarate e certificate.

Attenersi alle direttive in materia di strumentazione in vigore nel proprio paese.

# 1.8 Norme fiscali

<span id="page-11-0"></span>Alcuni paesi possono applicare norme fiscali. Si prega di contattare le autorità fiscali locali se non si ha familiarità con tali requisiti.

Se nel paese di ricezione si applicano norme fiscali, la consegna è accompagnata da una guida fiscale. Si prega di fare riferimento a questa guida per ulteriori istruzioni per l'utente.

 $\Delta$ Per soddisfare la normativa fiscale è obbligatorio quanto segue: Т

- Il giorno e l'ora devono essere impostati correttamente; vedere sottomenu F274.
- Il nome e l'indirizzo dell'azienda devono essere definiti correttamente; si prega di fare riferimento alla guida fiscale locale.

# <span id="page-12-0"></span>2 Installazione e configurazione del dispositivo

 $\mathcal{L}$ L'installazione dipende dal tipo di dispositivo specifico (bPlus-C2, bPlus-H2 o bPlus-U2).

# 2.1 Requisiti del luogo di installazione della bilancia

<span id="page-12-1"></span>La scelta di un luogo d'installazione appropriato è essenziale per garantire la precisione dei risultati di pesata.

# Condizioni per un luogo di installazione ottimale:

- Assenza di urti e vibrazioni
- Assenza di sbalzi di temperatura eccessivi
- Assenza di esposizione diretta alla luce del sole
- Assenza di forti correnti d'aria
- − Per la bilancia scegliere un luogo d'installazione stabile, privo di vibrazioni e il più possibile orizzontale.

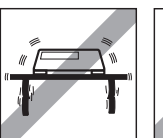

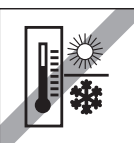

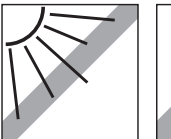

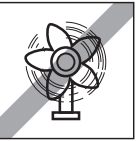

# 2.2 Messa in bolla della bilancia\*

<span id="page-12-2"></span>\* Per la bPlus-H2, la messa in bolla della bilancia non è richiesta.

La bilancia fornisce risultati di pesatura precisi soltanto se è correttamente posizionata in orizzontale. Per semplificare la messa in bolla, la bilancia è munita di una livella.

− Per effettuare la messa in bolla, ruotare i piedini di regolazione della bilancia fino a che la bolla d'aria della livella è visibile nel cerchio interno.

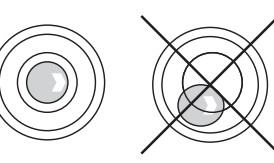

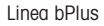

# 2.3 Montaggio del visore a torretta\*

<span id="page-13-0"></span>\* Il visore a torretta è disponibile soltanto per la bPlus-T2.

Il visore a torretta deve essere montato come display per l'operatore e il cliente.

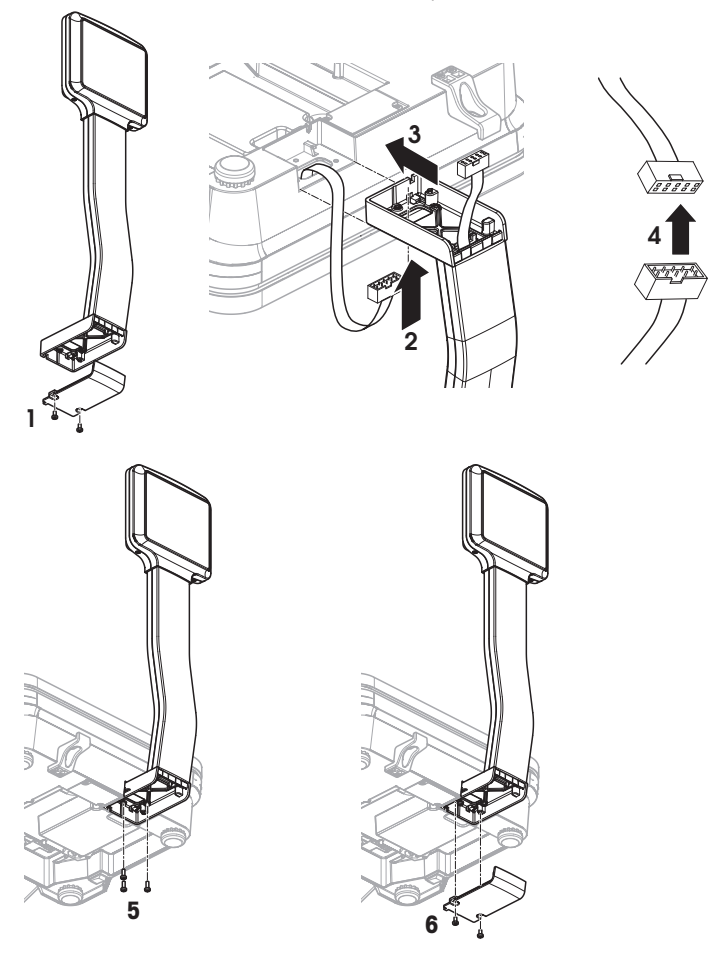

- Piano di carico rimosso e bilancia capovolta.
- Allentare le 2 viti sulla base del visore a torretta per rimuovere il coperchio.
- Far passare il cavo della bilancia attraverso l'apertura sulla base del visore a torretta.
- Collocare il visore a torretta sulla bilancia e spingerlo completamente verso la bilancia.
- Collegare i cavi della bilancia e del visore a torretta.
- Fissare il visore a torretta alla bilancia con le 3 viti.
- Fissare il coperchio alla base del visore a torretta mediante le 2 viti.
- Ruotare la bilancia nella sua normale posizione di lavoro con il visore a torretta montato.

# 2.4 Aggancio della bilancia\*

<span id="page-14-0"></span>\* L'aggancio della bilancia è richiesto soltanto per la bPlus-H2.

#### Preparazione

La struttura portante del carico deve essere valutata dal servizio post-vendita del fabbricante/rivenditore in collaborazione con un costruttore qualificato.

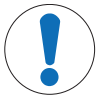

# Messaggio importante per la sicurezza

Non essendo a conoscenza delle condizioni locali, il fabbricante/rivenditore declina qualsiasi responsabilità per quanto riguarda il fissaggio della bilancia agganciata alla sua sospensione o a un sistema personalizzato.

I tecnici di assistenza del fabbricante/rivenditore sono autorizzati a richiedere l'approvazione di un costruttore qualificato.

# Avvertenze di sicurezza

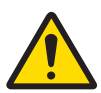

# **AVVERTENZA**

# Rischio di lesioni dovuto alla caduta del carico

− Al fine di prevenire gli infortuni sul lavoro, l'installatore è tenuto ad adottare azioni, indicazioni e misure conformi alle norme generali per la prevenzione degli infortuni sul lavoro, a tutte le altre norme valide per la prevenzione degli infortuni e a tutte le altre norme generalmente riconosciute in materia di sicurezza e medicina del lavoro.

#### Installazione in pietra naturale o calcestruzzo, classe di resistenza C20/25

La struttura portante del carico deve soddisfare le seguenti condizioni:

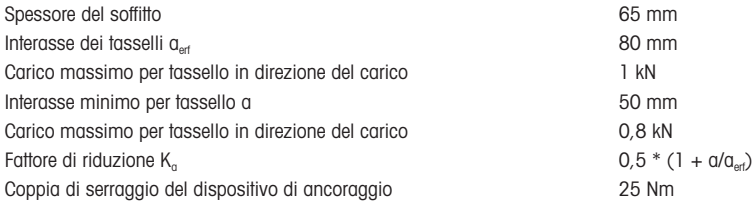

#### Carico massimo della struttura portante del carico

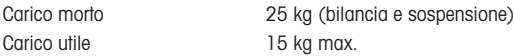

#### Possibilità di installazione

- Montaggio con sospensione
- Montaggio su sospensione propria con tubi a sezione circolare
- Montaggio su sospensione propria con tubi a sezione quadrata mediante adattatore

# Collegamento della bilancia alla sospensione

- 1 Montare la sospensione nel soffitto.
- 2 Far passare il cavo di alimentazione e i cavi di interfaccia (se presenti) dal soffitto attraverso il tubo di sospensione.
- 3 Se necessario, applicare l'adattatore sul tubo a sezione quadrata e fissarlo con 2 viti, rondelle e dadi.
- 4 Far passare il cavo di alimentazione e i cavi di interfaccia (se presenti) attraverso il tubo all'interno dell'alloggiamento della bilancia.
- 5 Spingere il tubo della bilancia nel tubo di sospensione o nell'adattatore e fissarlo con 4 viti.

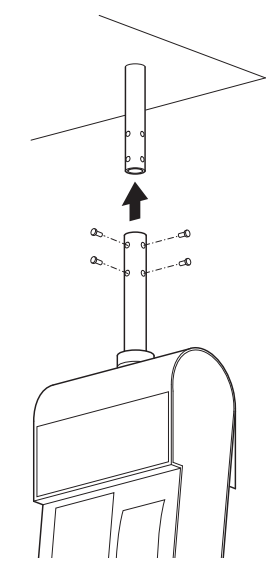

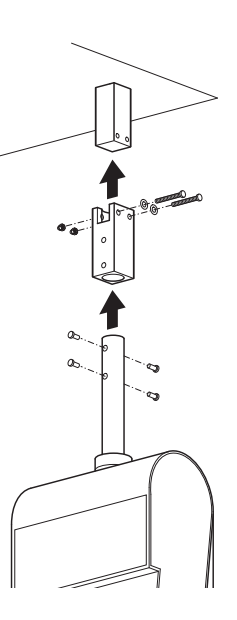

# Rete di alimentazione

- 1 Svitare il manicotto e spingere l'anello di gomma nero verso l'alto.
- 2 Sollevare il manicotto.
- 3 Sollevare il tettuccio della bilancia.
- 4 Collegare il cavo di alimentazione al connettore di rete.
- 5 Inserire la spina di collegamento in una presa di corrente correttamente collegata a terra.

#### Fissaggio del braccio di pesatura

− Agganciare il braccio di pesatura alla bilancia.

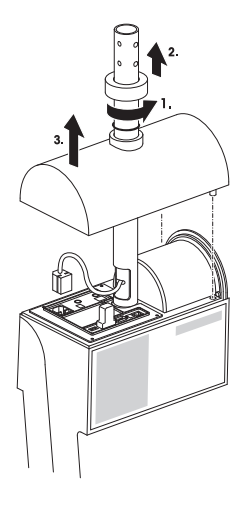

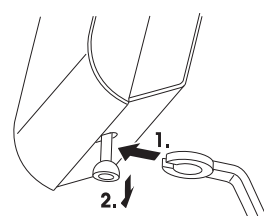

# <span id="page-16-0"></span>2.5 Inserimento della carta nella bPlus-U2, bPlus-C2 e bPlus-T2

## 2.5.1 Formato della carta

<span id="page-16-1"></span>I rotoli devono avere le seguenti dimensioni:

- A max. 65 mm
- B max. 120 mm
- C min. 12 mm (40 mm con adattatore dell'alberino)

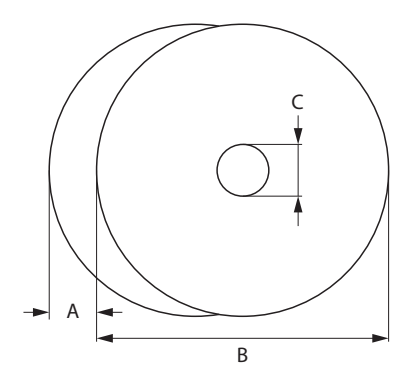

Lo spessore della carta utilizzata (compresa la carta di supporto) non deve essere maggiore di 0,12 ۰ mm.

La grammatura della carta non deve essere minore di 48 g/m², il valore raccomandato è di 55 g/m².

#### 2.5.2 Apertura della bilancia

<span id="page-16-2"></span>− Aprire il coperchio della bilancia.

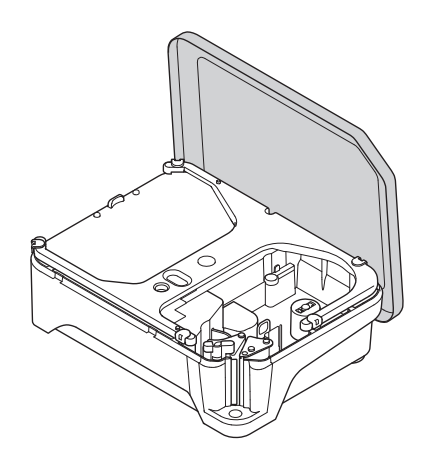

# 2.5.3 Inserimento del rotolo per gli scontrini

#### <span id="page-17-0"></span>Preparazione della bilancia

- Se necessario: togliere l'anima del rotolo esaurito.
- Togliere l'adattatore dell'alberino dall'alberino(1).
- Spingere l'adattatore dell'alberino nella posizione di custodia (2).
- Spingere il rotolo per gli scontrini sull'alberino (3).

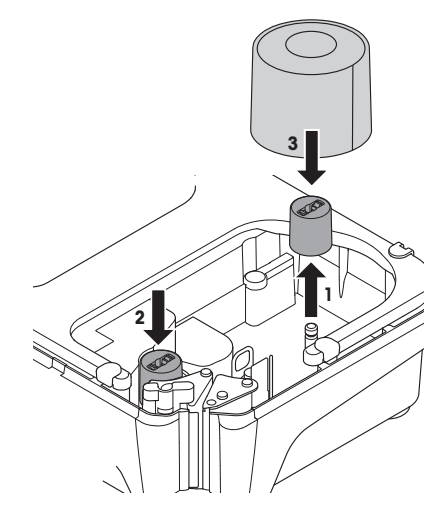

# Inserimento del rotolo per gli scontrini

- Verificare che la l'impugnatura colorata (5) sia in posizione "open" (aperto).
- Guidare la carta attraverso la guida situata dietro il meccanismo di rimozione della carta, come indicato nello schema sul fondo della bilancia.
- Regolare la larghezza della carta mediante la rotella dentata colorata (4).
- Portare l'impugnatura colorata (5) in posizione di chiusura (close).
- Strappare la carta in eccesso.
- Chiudere il coperchio della bilancia.

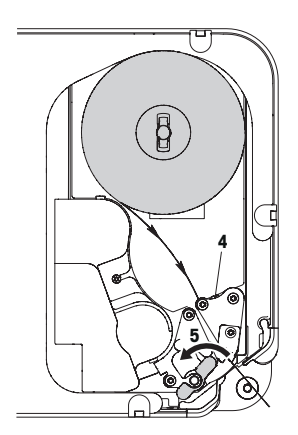

# 2.5.4 Inserimento del rotolo per le etichette

#### <span id="page-18-0"></span>Preparazione della bilancia

#### Rotoli per le etichette di diametro interno ≥ 40 mm

- Se necessario: togliere l'anima del rotolo esaurito.
- Prelevare l'adattatore dell'alberino dalla posizione di custodia (1).
- Applicare l'adattatore dell'alberino sull'alberino  $(2)$ .
- Inserire il rotolo per le etichette sull'alberino (3).

# Rotoli per le etichette di diametro interno < 40 mm

- Se necessario: togliere l'anima del rotolo esaurito.
- Togliere l'adattatore dell'alberino dall'alberino(1).
- Spingere l'adattatore dell'alberino nella posizione di custodia (2).
- Applicare il rotolo per le etichette sull'alberino.

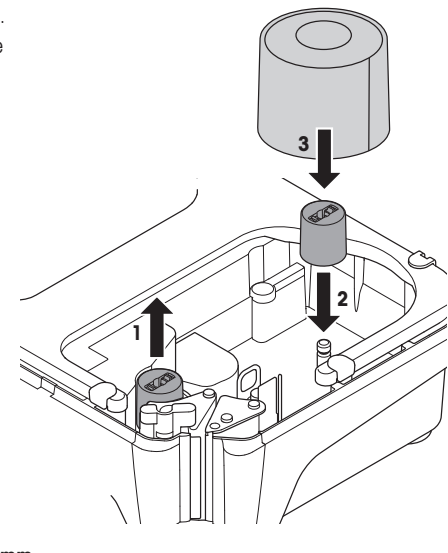

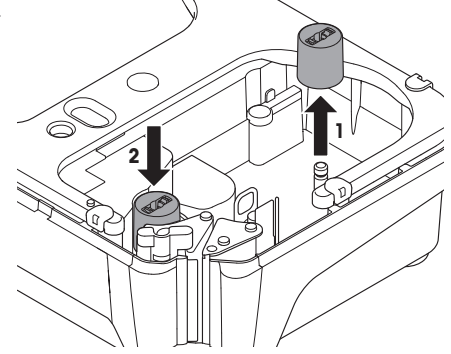

#### Inserimento del rotolo per le etichette

- 1 Verificare che la l'impugnatura colorata (5) sia in posizione "open" (aperto).
- 2 Rimuovere le etichette dai primi 20 cm della carta di supporto.
- 3 Guidare la carta di supporto attraverso la guida situata dietro la taglierina, come indicato sul fondo della bilancia.
- 4 Avvolgere la carta di supporto attorno all'avvolgitore (4).
- 5 Portare l'impugnatura colorata (5) in posizione di chiusura (close).
- 6 Chiudere il coperchio della bilancia.

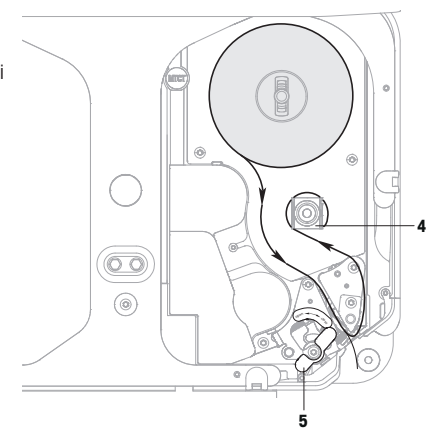

# 2.5.5 Inserimento del rotolo per le etichette linerless

# <span id="page-19-0"></span>Preparazione della bilancia

- 1 Se necessario: togliere l'anima del rotolo esaurito.
- 2 Prelevare l'adattatore dell'alberino dalla posizione di custodia (1).
- 3 Applicare l'adattatore dell'alberino sull'alberino (2).
- 4 Inserire il rotolo per le etichette sull'alberino (3).

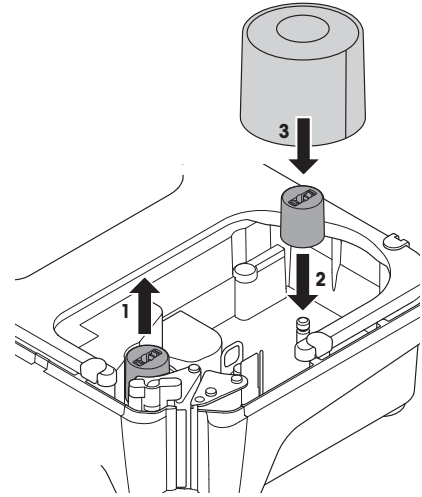

#### Inserimento del rotolo per le etichette linerless

- 1 Verificare che la l'impugnatura colorata (5) sia in posizione "open" (aperto).
- 2 Guidare le etichette linerless attraverso la guida situata dietro il meccanismo di rimozione della carta, come indicato nello schema sul fondo della bilancia.
- 3 Regolare la larghezza della carta mediante la rotella dentata colorata (4).
- 4 Portare l'impugnatura colorata (5) in posizione di chiusura (close).
- 5 Strappare le etichette in eccesso.
- 6 Chiudere il coperchio della bilancia.

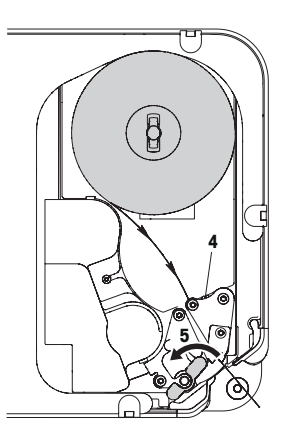

# <span id="page-20-0"></span>2.6 Inserimento della carta nella bPlus-H2

# 2.6.1 Formato della carta

<span id="page-20-1"></span>I rotoli devono avere le seguenti dimensioni:

- A max. 78 mm
- $B$  max 122 mm
- C min. 12 mm (40 mm con adattatore dell'alberino)

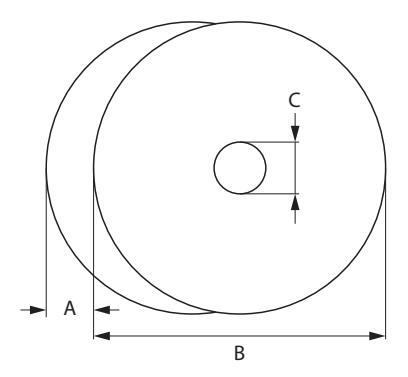

Lo spessore della carta utilizzata (compresa la carta di supporto) non deve essere maggiore di 0,12 mm.

Chiudere con delicatezza lo sportello della stampante per evitare di danneggiarla.

La grammatura della carta non deve essere minore di 48 g/m², il valore raccomandato è di 55 g/m².

# 2.6.2 Apertura della bilancia

<span id="page-21-0"></span>− Aprire lo sportello della stampante.

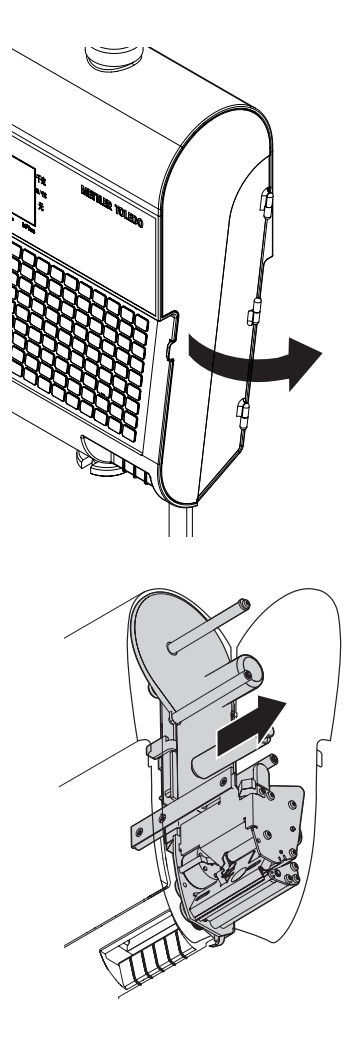

− Estrarre la stampante dall'alloggiamento.

# 2.6.3 Inserimento del rotolo per gli scontrini

- <span id="page-22-0"></span>1 Spingere il rotolo per gli scontrini sull'alberino.
- 2 Guidare la carta attraverso la guida situata dietro la taglierina, come indicato sul fondo della bilancia.
- 3 Inserire la stampante nell'alloggiamento.
- 4 Chiudere lo sportello della stampante.

# 2.6.4 Inserimento del rotolo per le etichette

- <span id="page-22-1"></span>1 Applicare il rotolo per le etichette sull'alberino.
- 2 Rimuovere le etichette dai primi 20 cm della carta di supporto.
- 3 Guidare la carta di supporto attraverso la guida situata dietro la taglierina, come indicato sul fondo della bilancia.
- 4 Avvolgere la carta di supporto attorno all'avvolgitore (1).
- 5 Inserire la stampante nell'alloggiamento.
- 6 Chiudere lo sportello della stampante.

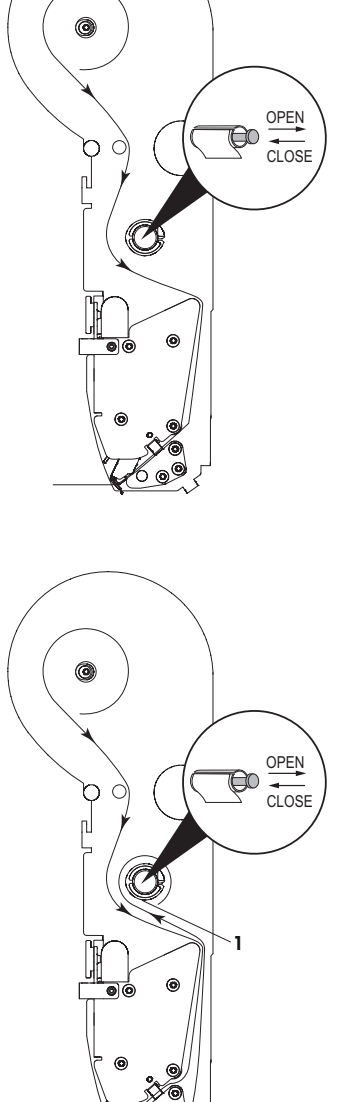

# <span id="page-23-0"></span>2.7 Collegamento alla rete di alimentazione

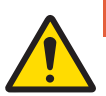

# PERICOLO

Pericolo di folgorazione elettrica

- 1 Collegare il dispositivo a una presa di corrente correttamente collegata a terra.
- 2 Utilizzare solo il cavo di alimentazione elettrica in dotazione al dispositivo.
- 3 Utilizzare una presa di corrente facilmente accessibile e ubicata a una distanza minore della lunghezza del cavo di alimentazione.
- 4 Non rimuovere il connettore di terra.
- 1 Collegare il cavo di alimentazione al connettore di rete situato sulla parte inferiore della bilancia.
- 2 Inserire la spina di collegamento in una presa di corrente correttamente collegata a terra.

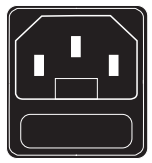

# 2.8 Accensione

- <span id="page-23-1"></span>− Accendere la bilancia mediante l'interruttore situato in basso a sinistra della bilancia.
- $\Rightarrow$  Dopo l'accensione, la bilancia esegue un breve test di funzionamento del display. Tutti i segmenti e i messaggi di stato si accendono brevemente.
- $\Rightarrow$  Vengono visualizzati il valore GEO e la versione del software.
- $\Rightarrow$  Quando viene visualizzato il peso, la bilancia è pronta per l'uso.
- Se configurato nelle impostazioni del risparmio energetico, il display si spegne automaticamente dopo 1 minuto.

# <span id="page-23-2"></span>2.9 Riavvio / Ibernazione / Spegnimento

#### **Spegnimento**

− Spegnere la bilancia mediante l'interruttore situato sulla parte inferiore della bilancia stessa.

# Nota: se è necessario un backup, la bilancia può impiegare più tempo per spegnersi.

#### Riavvio/Ibernazione

- 1 Premere e tenere premuto l'interruttore situato sulla parte inferiore della bilancia.
	- $\Rightarrow$  Vengono visualizzate le seguenti opzioni:
		- 1 Riavvia
		- 2 Iberna
		- 3 Spegnimento
- 2 Con i tasti a freccia selezionare l'opzione desiderata e confermare con OK.

# 2.10 Pulizia

<span id="page-24-0"></span>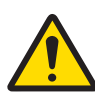

# ATTENZIONE

#### Danneggiamento dello strumento

- 1 Spegnere e scollegare lo strumento prima di pulirlo.
- 2 Non aprire lo strumento.
- 3 Non far penetrare liquidi all'interno dello strumento.
- 4 Per la pulizia non usare polveri detergenti o sostanze contenenti solventi di materie plastiche.
- 1 Rimuovere il piatto di pesata e pulirlo con un normale detergente per uso domestico.
- 2 In caso di sporco ostinato, pulire la superficie dello strumento con un panno precedentemente immerso in una soluzione di acqua e detergente delicato e strizzato accuratamente.

# 2.11 Smaltimento

<span id="page-24-1"></span>In conformità con i requisiti della direttiva europea 2012/96/CE sui rifiuti di apparecchiature elettriche ed elettroniche (RAEE), questo dispositivo non deve essere smaltito insieme ai rifiuti domestici. Ciò vale anche per i paesi che non fanno parte della UE, in ottemperanza ai regolamenti nazionali vigenti.

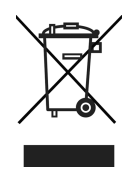

− Smaltite questo prodotto secondo le disposizioni locali, in appositi contenitori per la raccolta separata di dispositivi elettrici ed elettronici.

Per qualsiasi chiarimento, rivolgersi alle autorità competenti o al rivenditore dal quale è stato acquistato il dispositivo.

Queste disposizioni vanno rispettate anche in caso di cessione del dispositivo (ad esempio riuso a scopo privato o commerciale/industriale).

Grazie in anticipo per il contributo alla protezione dell'ambiente.

# <span id="page-25-0"></span>3 Funzionamento facile e veloce

Tutte le procedure riportate di seguito sono identiche per tutti i modelli bPlus-U2, bPlus-C2, bPlus-T2 e bPlus-H2. Le figure fanno riferimento al dispositivo bPlus-C2.

La disponibilità dipende dalla regione.

# 3.1 Login / logout di un venditore

#### <span id="page-25-1"></span>Per venditori multipli

A tal fine è necessario effettuare le seguenti impostazioni:

- Venditori definiti nel sottomenu 121.
	- "Modalità venditore" impostato su "Venditore multiplo" nel sottomenu 233.

#### Per effettuare il login

- 1 Premere il tasto [Login/Logout].
- 2 Con i tasti a freccia selezionare il venditore e confermare con OK.

#### Per effettuare il logout

− Premere e tenere premuto il tasto Venditore assegnato.

#### Per venditori singoli

A tal fine è necessario effettuare le seguenti impostazioni:

- Venditori definiti nel sottomenu 121.
	- "Modalità venditore" impostato su "Venditore singolo" nel sottomenu 233.
	- "Tasto Venditore" impostato su "Come tasto V1" nel sottomenu 233.

#### Per effettuare il login

− Premere il tasto [Login/Logout].

#### Per effettuare il logout

<span id="page-25-2"></span>− Premere e tenere premuto il tasto Venditore assegnato.

# 3.2 Immissione libera

#### 3.2.1 Immissione libera in modalità vendita

<span id="page-25-3"></span>Con la bilancia si può iniziare e a pesare subito: non è necessario configurarla. Nella configurazione di fabbrica la bilancia può totalizzare diverse pesate.

- 1 Se compare Immettere numero PLU, premere il tasto PLU.
	- ð Viene visualizzato Prezzo diretto.
- 2 Mettere l'articolo sulla bilancia.
- 3 Immettere il prezzo unitario (prezzo/kg) mediante i tasti numerici.
- 4 Confermare l'immissione con il tasto Venditore.
- 5 Per altri articoli, ripetere i passi da 1 a 4.
- 6 Totalizzare gli articoli con il tasto Asterisco.
- ð Viene stampato lo scontrino.

 $\blacksquare$ • Premendo a lungo il tasto PLU, l'indicazione commuta continuamente tra "Immettere numero PLU" e "Prezzo diretto".

• Immettere i prezzi come di consueto senza virgola decimale, ma con tutte le cifre decimali.

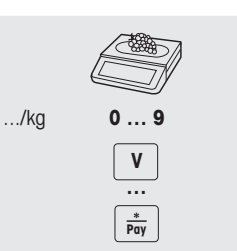

# 3.3 Lavoro con i PLU

<span id="page-26-0"></span>Si possono registrare i dati di identificazione articolo nelle memorie PLU della bilancia e richiamarli in un secondo tempo senza difficoltà.

<span id="page-26-1"></span>I PLU vengono creati nel sottomenu 111.

# 3.3.1 Richiamo di un PLU

- 1 Se compare Prezzo diretto, premere il tasto Commutazione [#].
	- ð Viene visualizzato Immettere numero PLU.
- 2 Mettere l'articolo sulla bilancia.
- 3 Immettere il corrispondente numero PLU.
	- $\Rightarrow$  Il display visualizza il prezzo unitario e il nome dell'articolo.
- 4 Confermare l'immissione con il tasto Venditore. ð Viene stampata l'etichetta.
- 5 Prelevare l'etichetta.

Se prima della registrazione con il tasto Venditore ci si accorge di avere immesso un numero PLU errato, è possibile cancellarlo con il tasto Cancella e poi immettere il PLU corretto.

# 3.3.2 Richiamo di un PLU tramite i tasti fissi

- <span id="page-26-2"></span>• I PLU principali possono essere associati ai tasti della tastiera.
- Vi sono due livelli di tasti fissi.

# Tasti fissi del primo livello

- 1 Mettere l'articolo sulla bilancia.
- 2 Premere il tasto fisso corrispondente, ad esempio "Uva".  $\Rightarrow$  Il display visualizza il prezzo unitario e il nome dell'articolo.
- 3 Confermare l'immissione con il tasto Venditore.  $\Rightarrow$  Viene stampata l'etichetta.
- 4 Prelevare l'etichetta.

#### Tasti fissi del secondo livello

- 1 Mettere l'articolo sulla bilancia.
- 2 Premere due volte il tasto fisso corrispondente.  $\Rightarrow$  Il display visualizza il prezzo unitario e il nome dell'articolo.
- 3 Confermare l'immissione con il tasto Venditore.
	- ð Viene stampata l'etichetta.
- 4 Prelevare l'etichetta.

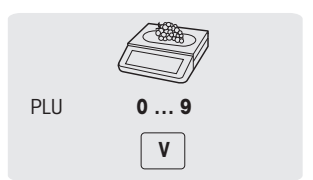

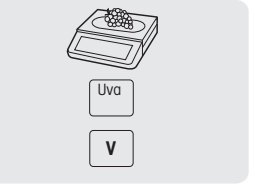

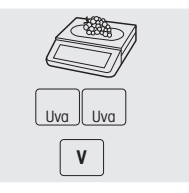

# 3.4 Uso di PLU pezzo e moltiplicazione

<span id="page-27-0"></span>Con la funzione moltiplicazione si possono immettere più articoli per lo stesso PLU.

- 1 Se compare Prezzo diretto, premere il tasto Commutazione [#].
	- ð Viene visualizzato Immettere numero PLU.
- 2 Immettere il numero PLU dell'articolo.
	- $\Rightarrow$  Il display visualizza il prezzo unitario e il nome dell'articolo.
- 3 Premere il tasto X per richiamare la funzione moltiplicazione.
- 4 Immettere il numero di articoli.
- 5 Confermare l'immissione con il tasto Venditore.
	- $\Rightarrow$  L'etichetta viene stampata e la funzione di moltiplicazione termina.
- <span id="page-27-1"></span>6 Prelevare l'etichetta.

# 3.5 Taratura

# 3.5.1 Tara di un recipiente

<span id="page-27-2"></span> $\blacksquare$ Questa funzione dipende lai limiti metrologici della bilancia.

Se si collocano prodotti in recipienti o se i clienti portano il proprio recipiente, la funzione tara garantisce che vengano pesate e pagate solo le quantità di prodotto effettivamente messe nel recipiente.

- 1 Mettere il recipiente vuoto sulla bilancia.
- 2 Premere il tasto Tara.
	- $\Rightarrow$  La bilancia registra il peso della tara.
	- $\Rightarrow$  Il peso visualizzato viene azzerato a 0,000 kg e viene visualizzato il simbolo NET.
	- $\Rightarrow$  Nella riga in basso del display viene visualizzato il valore della tara.
- 3 Mettere prodotto da pesare nel recipiente.
- 4 Richiamare il numero PLU per PLU o immettere direttamente il prezzo unitario.
- 5 Confermare l'immissione con il tasto Venditore.
	- $\Rightarrow$  Viene stampata l'etichetta.
- 6 Prelevare l'etichetta.

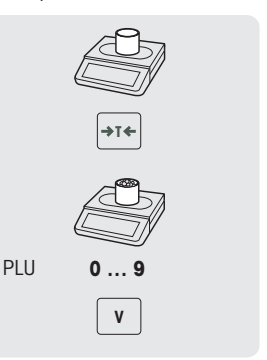

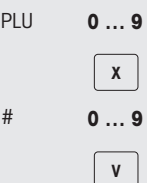

# 3.6 Azzeramento

<span id="page-28-0"></span> $\equiv$ Questa funzione dipende lai limiti metrologici della bilancia.

La presenza di sporco sul piatto di pesata o influenze esterne sfavorevoli possono far sì che, anche con il piatto della bilancia scarico, il peso visualizzato non abbia più il valore 0,000 kg. In questi casi, è necessario azzerare la bilancia.

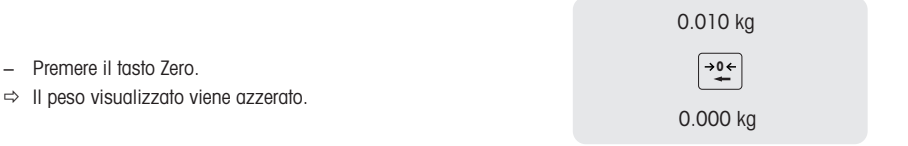

# <span id="page-28-1"></span>3.7 Lavoro con più venditori

#### 3.7.1 Lavoro con un solo venditore e una sola bilancia (tasto Venditore singolo)

<span id="page-28-2"></span>Per lavorare con un solo venditore e una sola bilancia devono essere effettuate le seguenti impostazioni:

- Selezionare "Modalità venditore = Venditore singolo" nel sottomenu 233.
- − Quando si lavora sulla bilancia, utilizzare sempre il tasto Venditore per immettere articoli.

#### 3.7.2 Lavoro con più bilance (venditore mobile)

<span id="page-28-3"></span>La disponibilità dipende dalla regione.

Ogni venditore mobile può lavorare con una delle bilance collegate in rete. A tal fine è necessario effettuare le seguenti impostazioni:

- Definire fino a 99 venditori nel sottomenu 121.
- Selezionare "Modalità venditore = Venditore mobile" nel sottomenu 233.
- Assegnare ulteriori tasti Venditore in 232 o selezionare "Tasto V = V + ID venditore" nel sottomenu 233.

#### Venditore mobile

- La bilancia consente di avere tasti Venditore diversi per venditori diversi. Ogni venditore attivo deve essere assegnato a un particolare tasto Venditore. Prima di usare un venditore, l'utente deve effettuare il login alla bilancia per attivare l'assegnazione al tasto Venditore
- In una rete composta da diverse bPlus connesse allo stesso AP, accedere al menu 233 e configurare "Modalità venditore" come: venditore mobile. Questa configurazione deve essere effettuata in ogni bPlus connessa alla rete.
- Il venditore mobile consentirà al venditore di registrare transazioni in bilance diverse e di stampare infine il totale etichetta o lo scontrino con tutte le transazioni in una delle bilance.

# Esempio

Il venditore 2 immette l'articolo 1 sulla bilancia A, l'articolo 2 sulla bilancia B e completa la transazione sulla bilancia C.

- 1 Mettere l'articolo su una delle bilance collegate in rete, ad esempio sulla bilancia A.
- 2 Richiamare il numero PLU per PLU o immettere direttamente il prezzo unitario.
- 3 Confermare l'immissione con il tasto Venditore V2.
- 4 Per altri articoli, ripetere i passi 2 e 3 su qualsiasi bilancia in rete, ad esempio sulla bilancia B.
- 5 Concludere la transazione su una delle bilance in rete come descritto nella sezione .

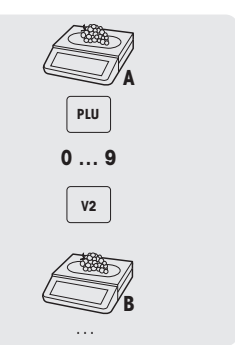

#### Lavoro con gruppi di venditori mobili

- Per supportare gruppi indipendenti, ad esempio mercati aperti, si possono utilizzare gruppi di venditori mobili.
	- È possibile avere lo stesso ID venditore in 2 gruppi diversi e anche lo stesso tasto Venditore in 2 gruppi diversi. Ad esempio il tasto Venditore 1 nel gruppo venditori 1 non indica lo stesso venditore del tasto Venditore 1 nel gruppo venditori 2.
	- Il gruppo venditori si basa sulla bilancia e non sul livello venditore.

Per lavorare con gruppi di venditori mobili, devono essere effettuate le seguenti impostazioni:

• Definire il gruppo venditori nel sottomenu 233.

# <span id="page-29-0"></span>3.8 Opzioni di stampa

#### 3.8.1 Configurazione della stampa (scontrino, etichetta, linerless, su rotolo continuo)

<span id="page-29-1"></span>La bilancia può stampare sia scontrini sia etichette.

#### Tipi di stampa

Nel sottomenu 242 si possono selezionare i seguenti tipi di stampa:

- Scontrino
- Etichetta
- Etichetta linerless (non per bPlus-H2)
- Totale etichetta
- $\bullet$  Ftichetta + Totale etichetta

#### Tipi di carta

Nel sottomenu 247 si possono selezionare i seguenti tipi di carta:

- Carta termica
- Etichetta (con liner e fustellata)
- Etichetta su rotolo continuo (con liner e fustellata)
- Etichetta linerless (senza liner, senza fustellatura, la disponibilità dipende dal paese)
- Etichetta linerless barra nera (senza liner, con barre nere, solo per la versione cinese)
- Prima della stampa verificare che siano impostati sia "Stampa tipo" sia "Tipo carta".  $\triangle$

# 3.9 Backup / ripristino dei dati mediante una periferica USB

#### <span id="page-30-0"></span>Penne USB raccomandate

È importante sapere che una penna USB di scarsa qualità potrebbe causare problemi di scrittura dei dati. Per evitare problemi, si raccomanda di acquistare una penna USB di buona qualità e affidabile.

Per offrire un aiuto nella ricerca, ecco un suggerimento di alcuni marchi noti:

- SanDisk
- Kingston
- Lexar
- PNY
- Patriot

Il dispositivo di memoria dovrebbe inoltre avere una capacità di memorizzazione decente per archiviare una grande quantità di dati. Una penna USB da 8 GB dovrebbe essere sufficiente per memorizzare tutti i dati.

Poiché è facile perderla o danneggiarla, la penna USB da sola non è considerata un supporto di archiviazione durevole e affidabile.

#### Backup dei dati su una periferica USB / ripristino dei dati da una periferica USB

- 1 Collegare la periferica USB al connettore USB sul lato inferiore della bilancia.
- 2 Con i tasti Su / Giù selezionare "Backup dati su USB" o "Ripristina dati da USB" e confermare con il tasto OK.
- 3 Con i tasti Su / Giù passare da una delle seguenti opzioni all'altra: "Dati articolo" – dati della bilancia "Configurazione" – configurazione della bilancia, bitmap ed etichetta, se disponibile "Tastiera" - tastiera della bilancia "Log transazione" – solo il file log delle transazioni "Tutti i dati" – dati degli articoli, dati di configurazione e file log delle transazioni
- 4 Selezionare o deselezionare un'opzione mediante il tasto OK.
- 5 Avviare il backup/ripristino con il tasto Venditore.
	- $\Rightarrow$  I dati selezionati vengono trasmessi alla periferica USB o ricevuti da essa.
	- $\Rightarrow$  Alla fine della trasmissione dei dati comparirà Terminato.
- 6 Scollegare la periferica USB.

# <span id="page-31-0"></span>4 Dati tecnici

Le capacità disponibili dipendono dal paese.

Ι

# 4.1 bPlus-U2

# <span id="page-31-1"></span>Dati della bilancia

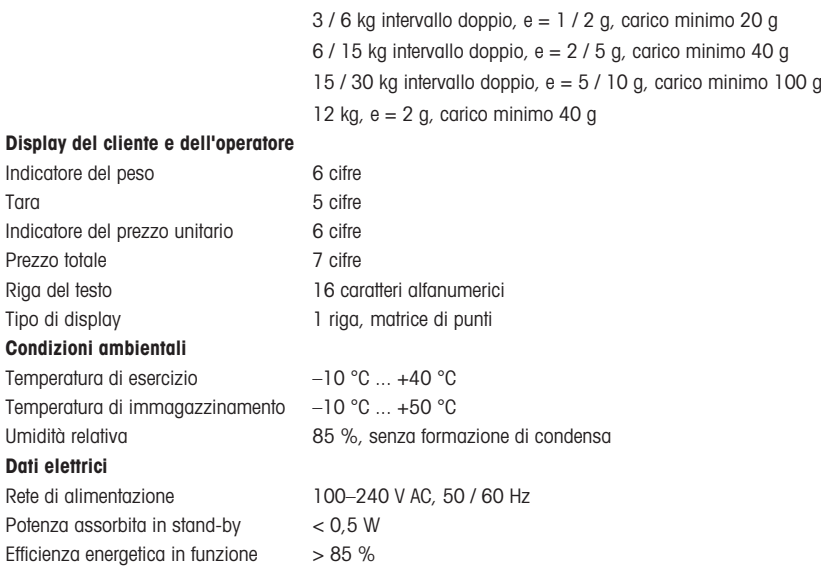

# 4.2 bPlus-C2

<span id="page-32-0"></span>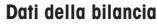

3 / 6 kg intervallo doppio, e = 1 / 2 g, carico minimo 20 g 6 / 15 kg intervallo doppio, e = 2 / 5 g, carico minimo 40 g 15 / 30 kg intervallo doppio,  $e = 5$  / 10 g, carico minimo 100 g

# Display del cliente e dell'operatore

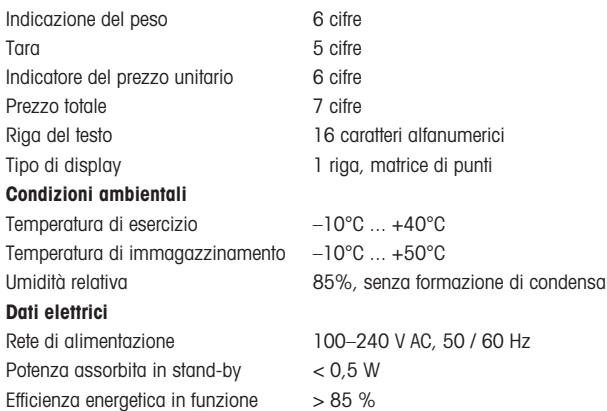

# <span id="page-33-0"></span>4.3 bPlus-T2

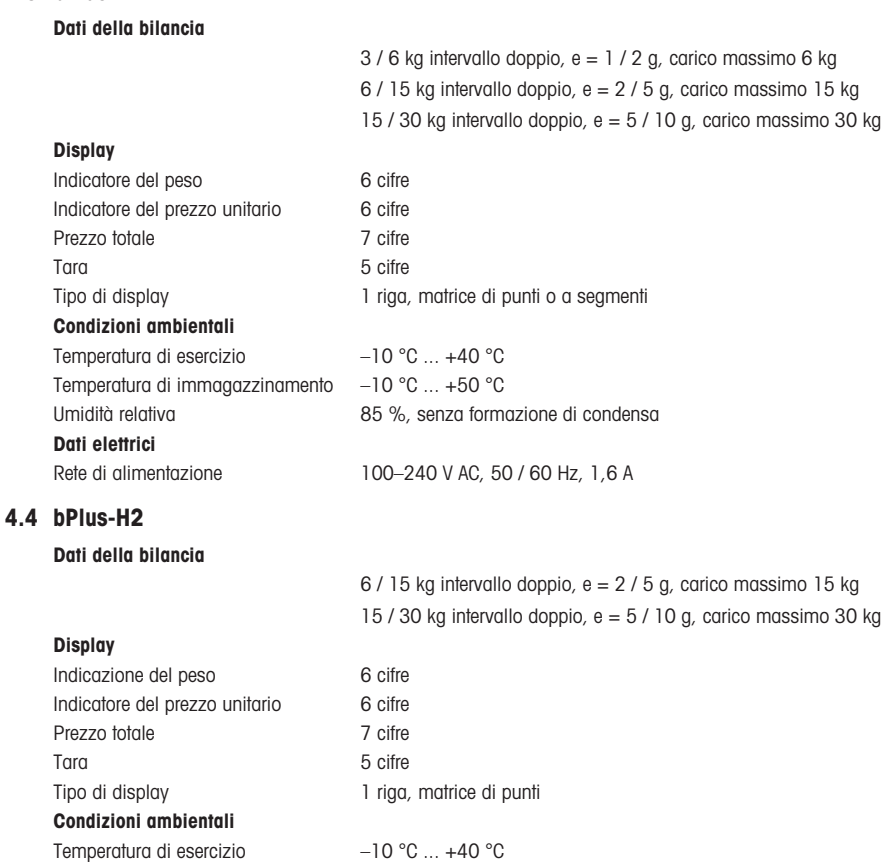

<span id="page-33-1"></span>Temperatura di immagazzinamento –10 °C ... +50 °C

Lunghezza 223 mm Diametro esterno 36 mm Diametro del foro della vite 8 x 7 mm

Dati elettrici

Sospensione

Umidità relativa 85 %, senza formazione di condensa

Rete di alimentazione 100–240 V AC, 50 / 60 Hz, 1,6 A

# 4.5 Conformità

<span id="page-34-0"></span>La conformità alle seguenti norme è indicata dalla corrispondente marcatura applicata al prodotto.

Questo prodotto è conforme alla direttiva CEM 2014/30/CE, alla direttiva sulla bassa tensione 2014/35/CE e alla direttiva sugli strumenti per pesare a funzionamento non automatico 2014/31/CE. La dichiarazione di conformità completa è disponibile online nel sito

# $C \in$

<http://www.mt.com/retail-manuals>

# 4.6 Opzioni/accessori

<span id="page-34-1"></span>Per aggiungere alla bilancia una delle opzioni/uno degli accessori sopra indicati, si prega di rivolgersi al  $\mathcal{L}$  . rivenditore locale.

www.mt.com/retail

Per ulteriori informazioni

Mettler-Toledo GmbH Im Langacher 44 8606 Greifensee, Switzerland www.mt.com/contact

Soggetto a modifiche tecniche. © Mettler-Toledo GmbH 09/2020 30517196G it

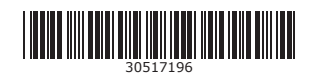